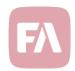

## Standard Solution 1.23

Standard Solution 1.23 provides you with new and improved features. AIFMD reporting according to ESMA specifications, AIFMD reporting to DNB custody and renamed transaction types for forward cashflows.

## AIFMD reporting (ESMA)

The Alternative Investment Fund Managers Directive (AIFMD) requires detailed reporting to the authorities. Version 1.23 provides you with support to create the needed AIF reports (XML-files) to the authorities according to ESMA specifications.

The AIF reporting in FA is based on pre-configured values and information entered for contacts, portfolios and securities. Reporting is done against a contact (representing AIF manager). The report lists applicable fund portfolios under the contact.

To generate the report, you need to:

- Specify the member state (Tools → Administer → External reporting → AIF reporting),
- Enter the AIF manager information in the **Contact** window, **AIFM** tab.
- Enter the information about counterparties and brokers in the Contact window, AIF tab.
- Enter the fund portfolio information in the **Portfolio** window, **AIF** tab.
- Enter the information about the fund's share classes and fund's positions in the **Security** window, **AIF** tab.

The report is created against contacts (fund manager contact). Right-click the contact in the **Overview** and choose **External reporting** → **AIF reporting**. Fill in the reporting parameters and click **Continue** to proceed.

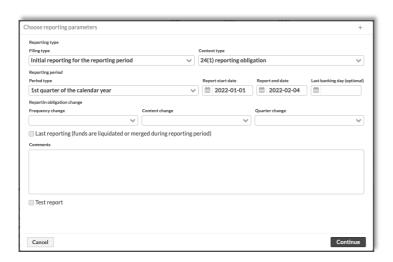

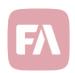

## AIFMD reporting for DNB custody

Norwegian AIF funds having DNB as custodian need to send AIF reports to DNB. The delivery of data should take place no later than the business day succeeding reportable transactions or NAV-calculation.

Version 1.23 provides you with support to create the needed AIF reports (XML-files) to DNB custody according to DNB specifications.

AIF reporting for DNB custody in FA is based on information entered for contacts, portfolios, securities and transactions. Reporting is done against portfolios (representing the fund portfolios).

To generate the report, you need to:

- Fill in contact-level information for the fund company, issuers and counterparties in the **Contact** window, **AIF (DNB)** tab.
- Fill in the portfolio-level information the fund portfolios in the **Portfolio** window, **AIF (DNB)** tab.
- Define the portfolio accounts information with account tags.
- Fill in the security-level information for the fund share class securities and fund's positions' securities in the **Security** window, **AIF (DNB)** tab.
- Specify the transaction-level information for transactions made against fund share class securities and transactions made in the fund portfolio.

You can use decision tables to fill in some of the above mentioned information automatically based on certain criteria in securities or transactions.

The report is created against portfolios. Right-click the fund portfolio in the **Overview** and choose **External reporting** → **AIF (DNB) reporting**. Alternatively, you can create the report from the **Portfolios** view.

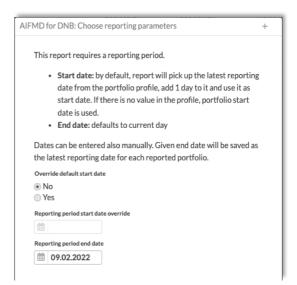

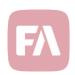

## Renamed transaction types for Forward cashflows

In a previous version, Security type *Future cashflow* (FUTFC) was renamed to *Forward cashflow* to not be mistaken to have something to do with Futures.

Version 1.23 now also introduces a change for the related transaction types to be consistent with the Security type name change that was made earlier.

The following transaction type names have been changed in version 1.23:

| Old transaction type name   | New transaction type name    |
|-----------------------------|------------------------------|
| Future cashflow in (FCIN)   | Forward cashflow in (FCIN)   |
| Future cashflow out (FCOUT) | Forward cashflow out (FCOUT) |